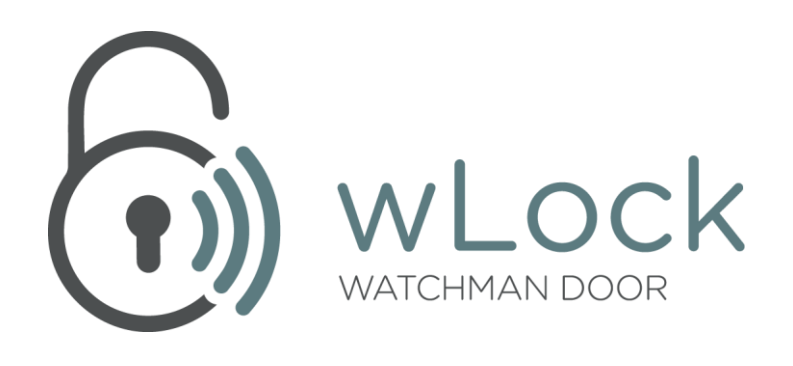

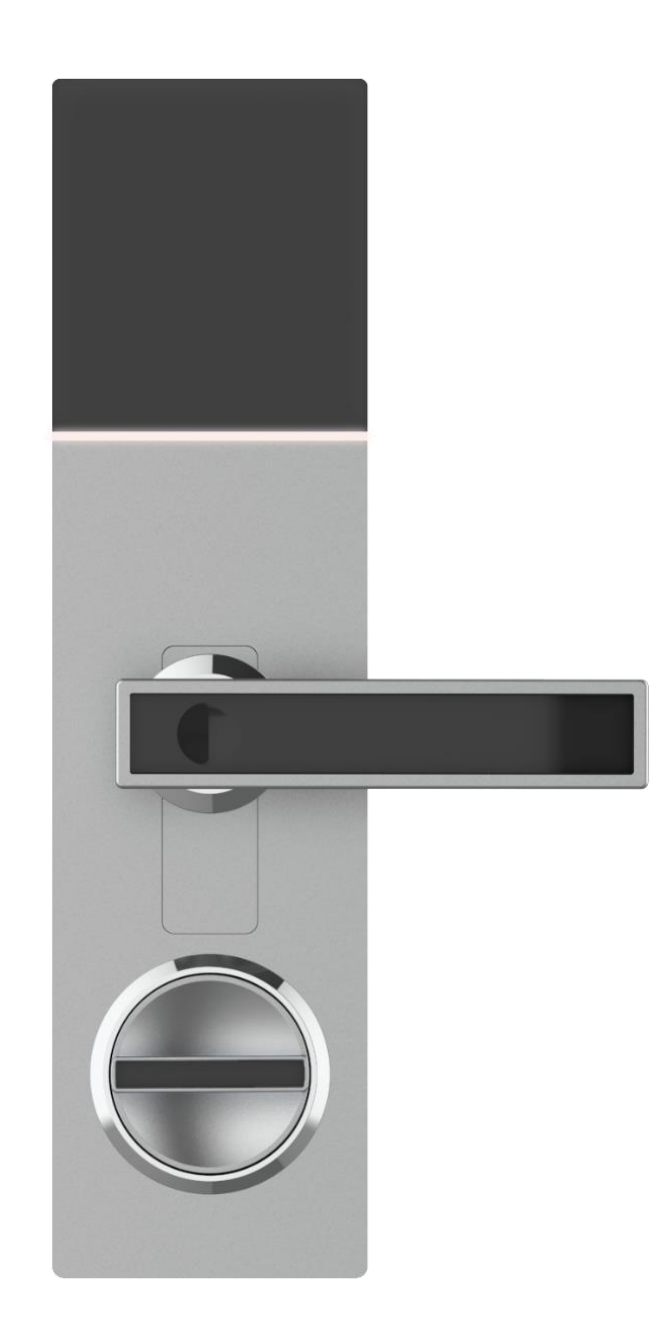

# **MANUAL DE USUARIO**

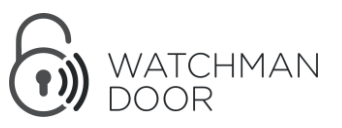

## ¿Qué es *wLock*?

*wLock* es una cerradura inteligente que permite la apertura y cierre de la cerradura de embutir de la puerta sobre la que se instala mediante un sistema mecánico que hace girar la llave introducida en el cilindro. Se instala en el interior de la vivienda.

*wLock* se activa mediante *Bluetooth Low Energy*.

*wLock* permite el abrir/cerrar sin necesidad de llave física el control de accesos a una vivienda, apartamento turístico, oficina o allí donde sea instalada.

Además, *wLock* cuenta con alarma de vibración y un "*Modo Defensa*", un sistema configurable que bloquea la apertura con llave desde el exterior.

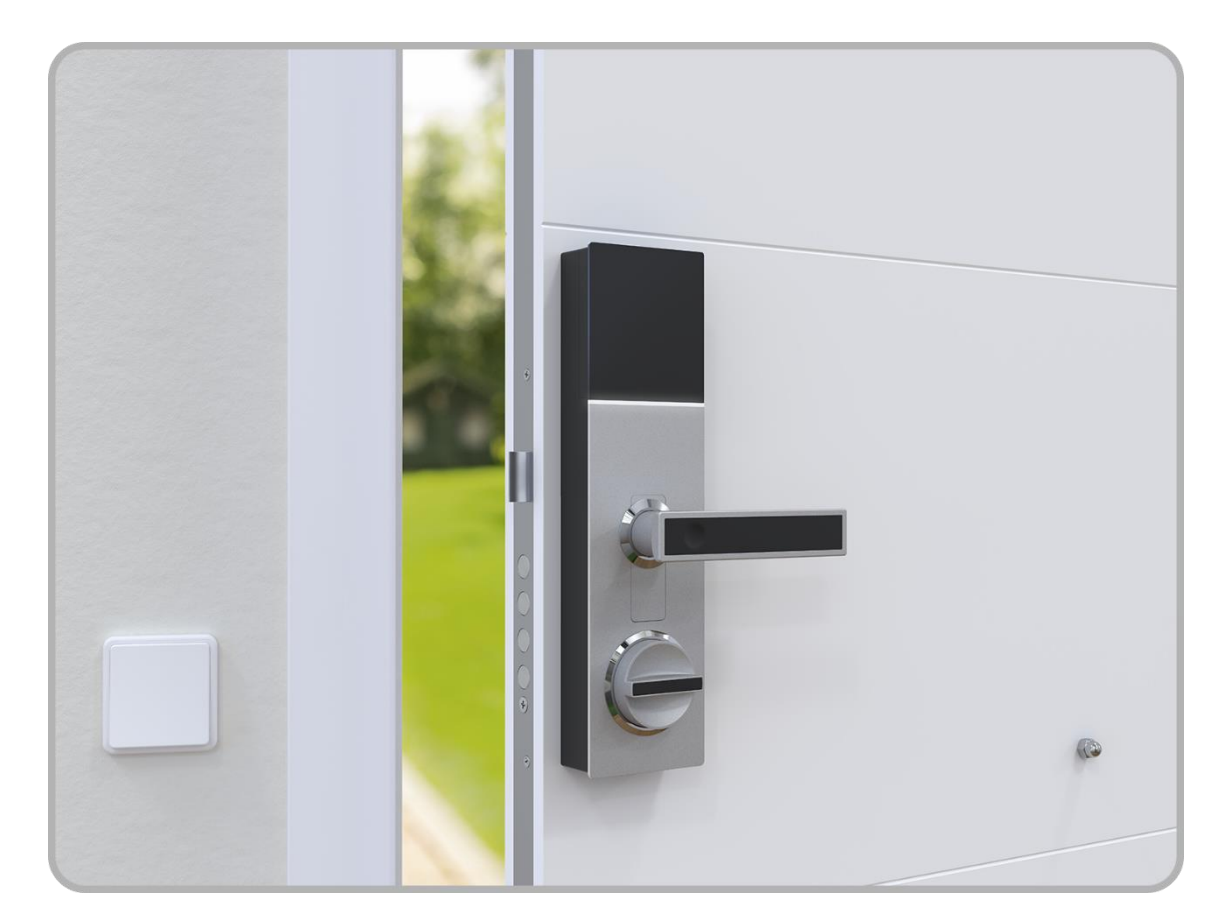

## ¿Cómo instalar *wLock*?

Para instalar en su puerta la maneta inteligente *wLock*, debe seguir los pasos del Manual de Instalación que encontrará en la caja del producto, o a través de los videos explicativos de la APP de Watchman Door Home.

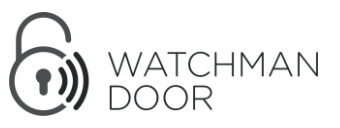

## Instalación de *wLock* con la App de Watchman Door

Una vez que la *wLock* está físicamente instalada sobre la puerta, debe iniciar su funcionalidad siguiendo un proceso de vinculación a través de la aplicación de *Watchman Door Home*. Esta aplicación está disponible para iOS y Android, y se puede descargar escaneando os siguientes códigos QR:

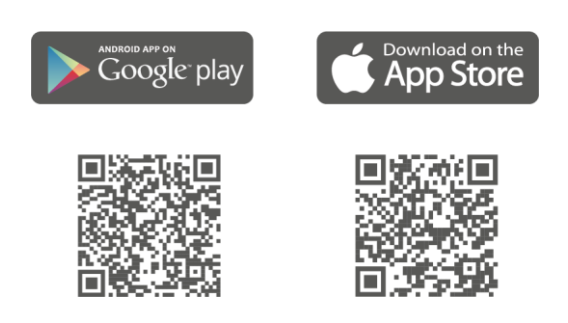

## Vinculación con el producto

Una vez instalada la aplicación, debe registrarse creando un usuario si no tiene ya uno.

A continuación, deberá escanear el código QR que podrá encontrar en la parte trasera de la tapa del portapilas.

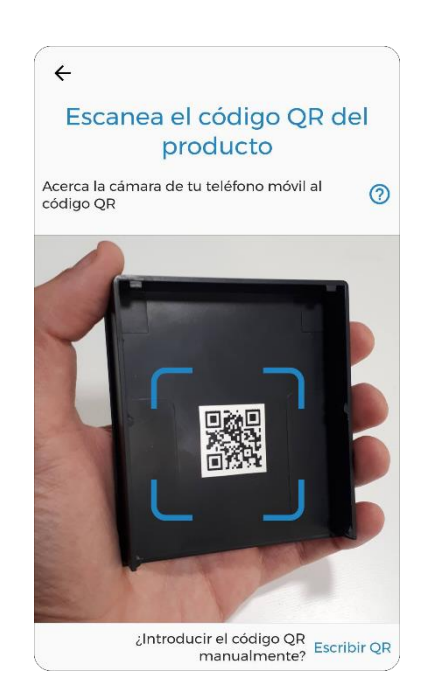

Siga los pasos indicados para calibrar correctamente su *wLock*.

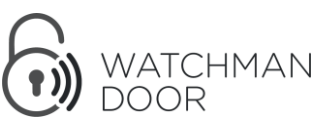

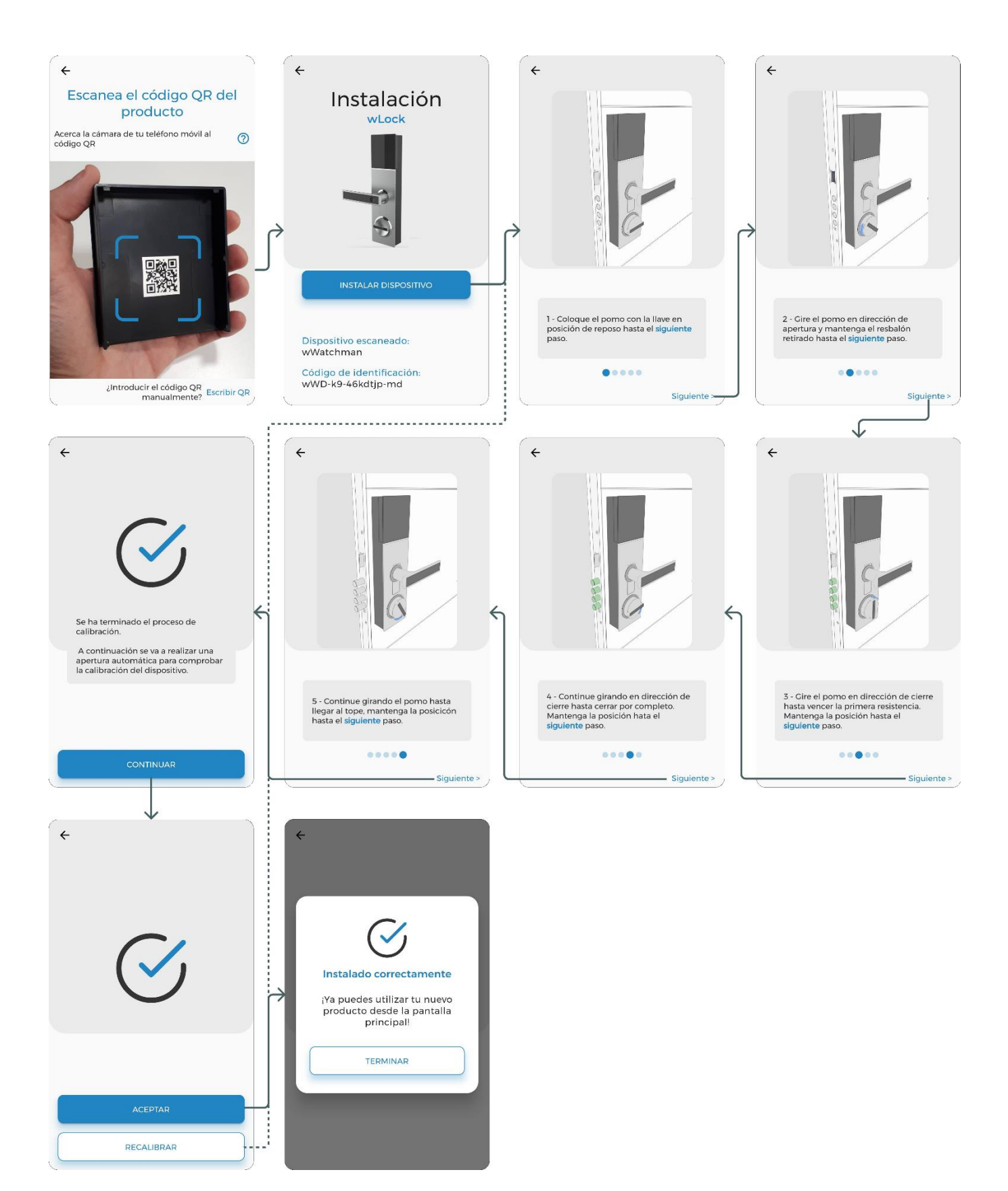

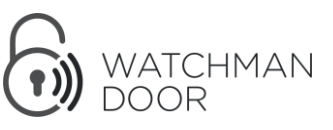

### Apertura y cierre. Estados de *wLock*.

Una vez calibrado, el wLock está listo para su utilización. Encontrará su wLock en la pantalla de productos. Puede realizar acciones rápidas de apertura y cierre o conectarse al producto para ver su estado, configurarlo y abrir o cerrar.

wLock en reposo (1) wLock abierto (2) wLock cerrado (3) **Dispositivos** wLock wLock wLock  $\perp$  $\equiv$ Conectado a Conectado a Conectado a wLock **wLock wLock IIIID** 100% **TITID** 100%  $\sqrt{1111}$  100% wLock  $\mathbf{a}$ 8  $6\overline{6}$  $6<sup>1</sup>$ CONECTAR Arrastre Arrastre para abrir o cerrar para abrir Arrastre Arrastre para cerrar para abrir

Wlock tiene 3 estados: "Reposo", "Abierto" y "Cerrado".

- (1) **Reposo**. *wLock* puede cerrarse (echar las vueltas de la cerradura) o abrirse/desbloquearse para abrir la puerta. En este estado la puerta puede abrise desde el interior a través de la maneta pero no desde el exterior.
- (2) **Abierto**. *Wlock* está desbloqueada y permite abrir la puerta empujándola desde el exterior. Tras un tiempo configurable, *wLock* vuelve a la posición de Reposo.
- (3) **Cerrado**. La cerradura está con las vueltas echadas.

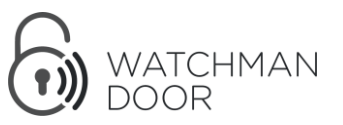

## Configuración del producto

Para configurar el producto (activar la alarma, desconectar las señales luminosas, recalibrar el producto, etc) puede acceder a través de 3 vías.

- 1) En el apartado "Ajustes" del menú inferior de la App. A continuación, haga clic en "Gestión de productos" y seleccione el producto que quiera para hacer los cambios. Para poder hacerlo, debe estar en rango de conexión del producto.
- 2) A través del icono "  $\mathbb{Q}^3$ " situado en la esquina derecha superior de la miniatura del producto.
- 3) Mientras está conectado al producto, a través del icono " $\frac{28}{3}$ "

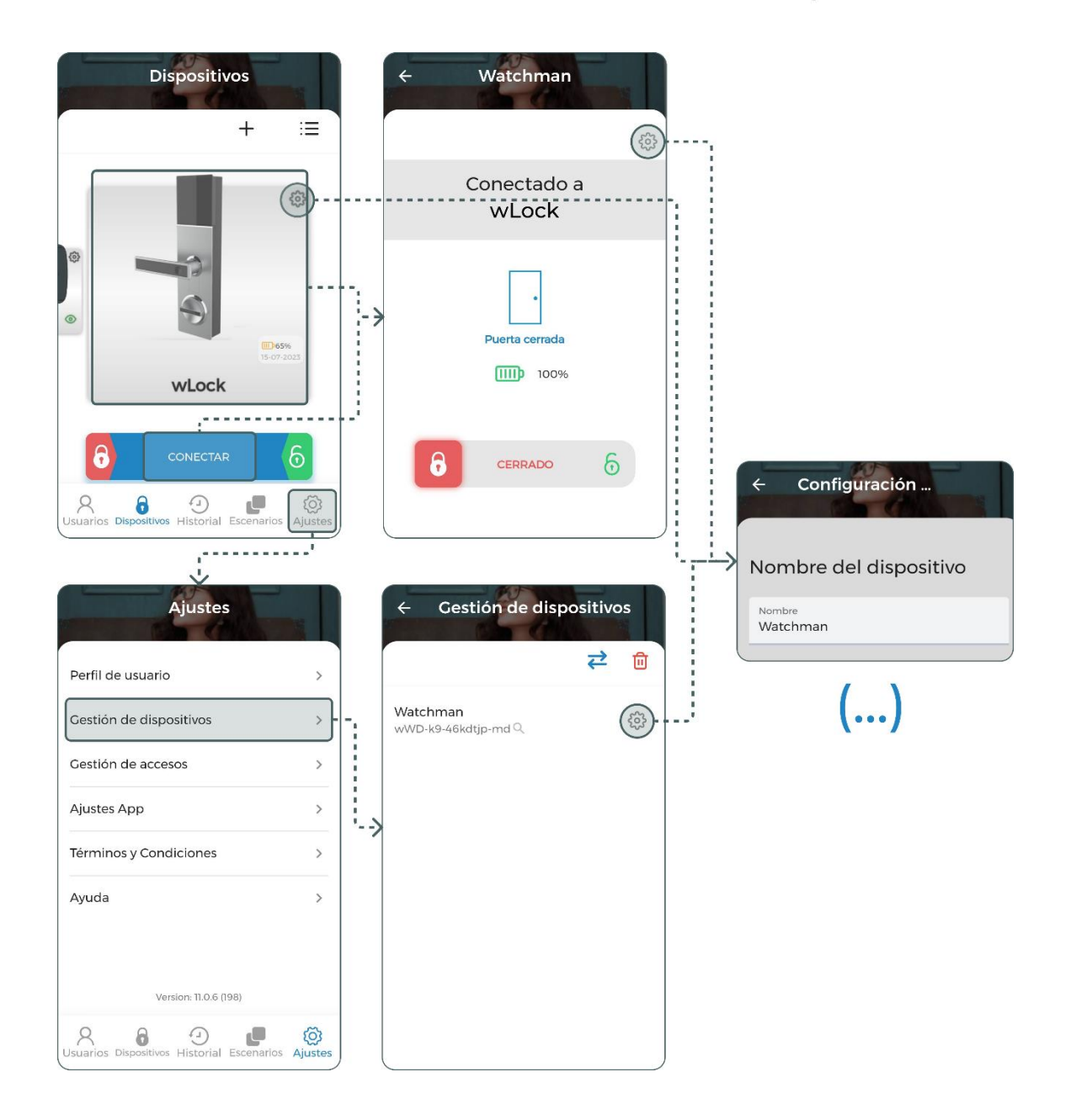

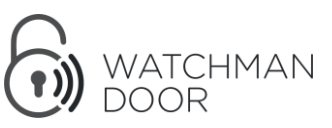

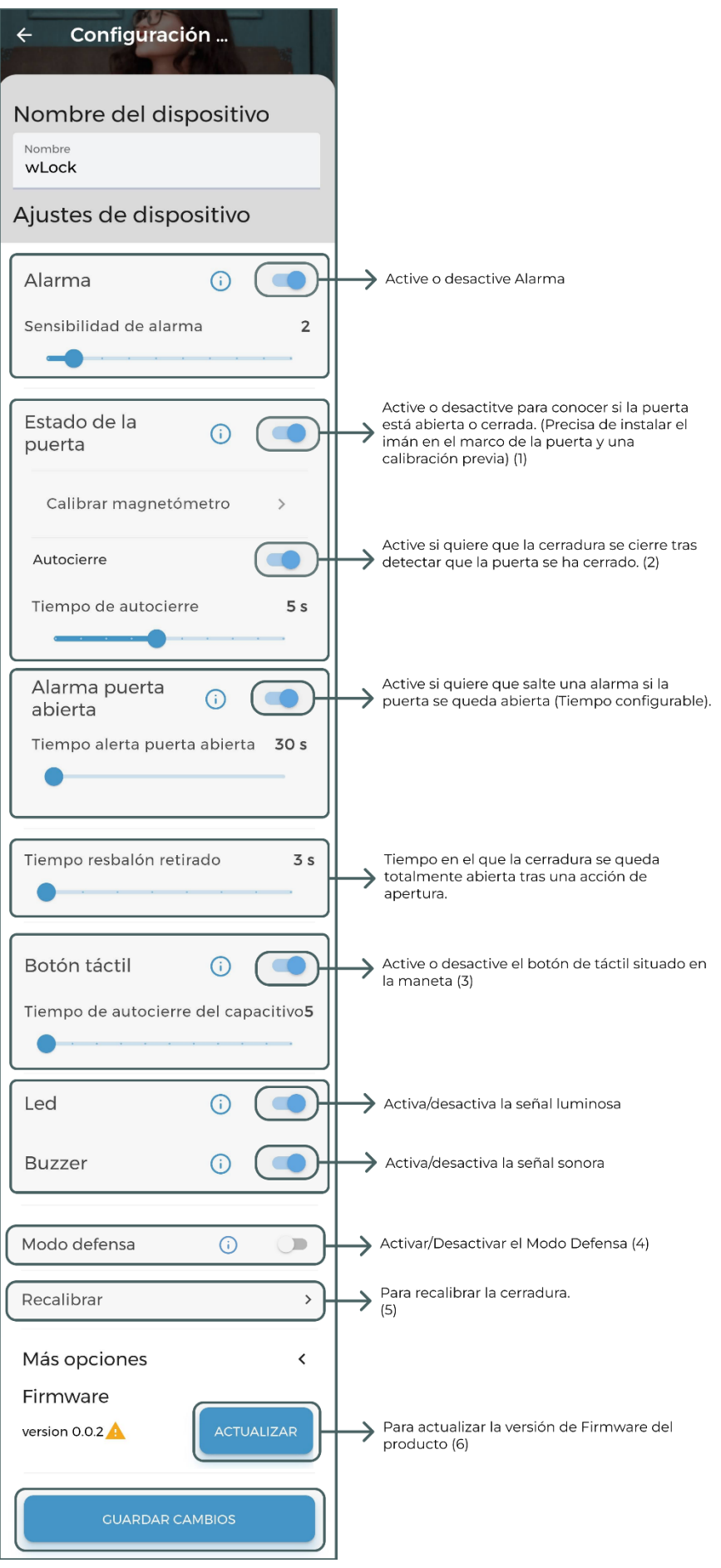

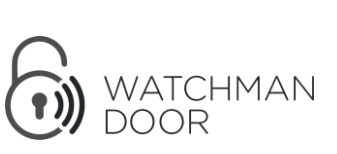

Manual de usuario wLock. 2023

### **(1) Estado de la puerta**

Gracias al imán que se incluye en la caja del *wLock*, se puede conocer el estado de la puerta (abierta/cerrada) y recibir avisos y alarmas en consecuencia, o programar acciones de *Autocierre*.

Este modo se puede configurar justo después de la primera calibración/instalación del producto, o bien desde el menú de configuración del producto en cualquier momento.

Para utilizar esta función, tendrá que activarla en primer lugar y realizar la instalación del imán en el marco de la puerta y la calibración del sensor tal y como se muestra paso por paso en los videos de la App.

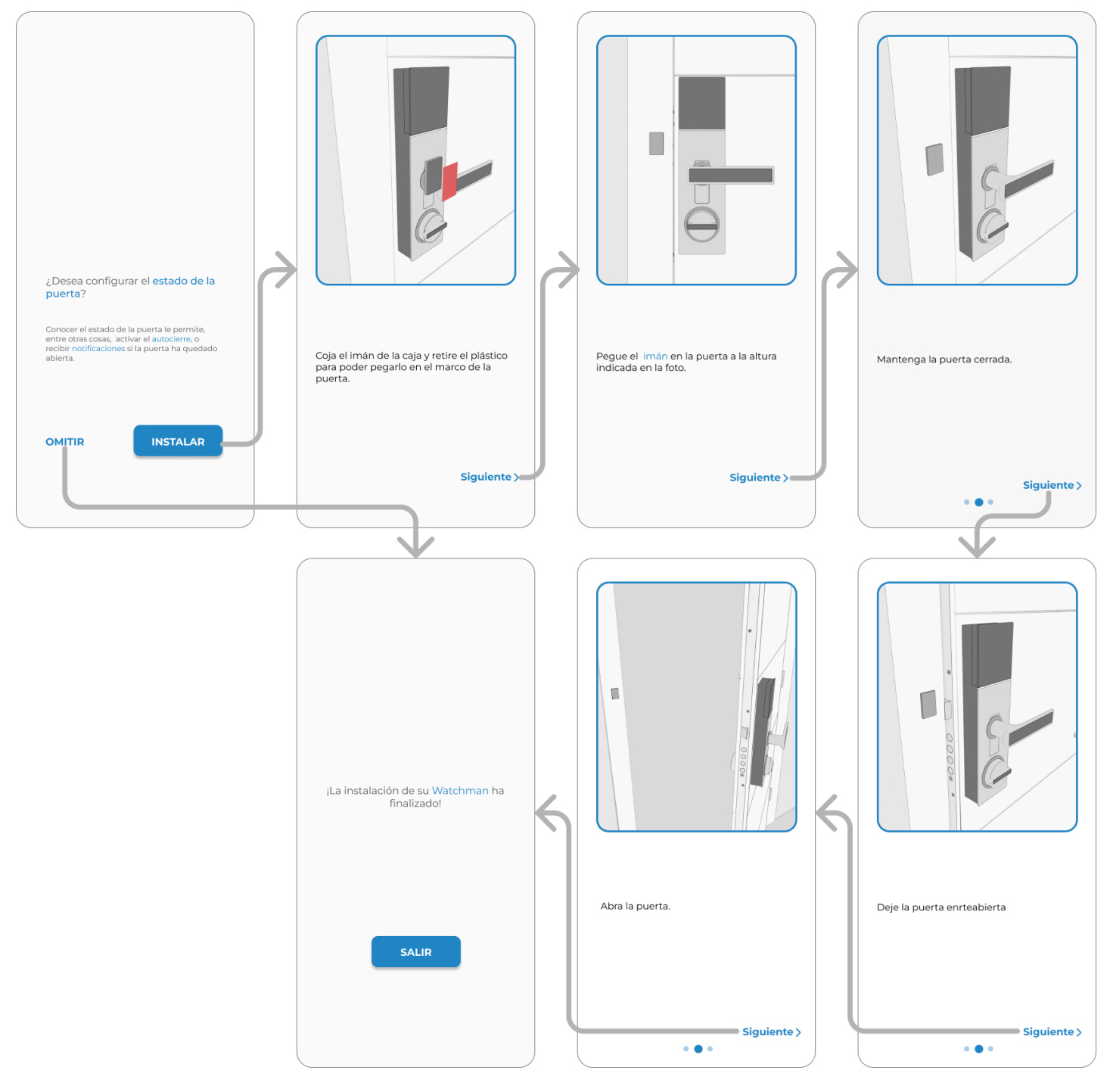

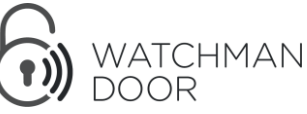

Manual de usuario wLock. 2023

#### **(2) Función de Autocierre**

Tener activado el "Estado de la puerta" permite activar el "Autocierre". Con esta función activada, el producto *wLock* cierre la cerradura cuando se detecta que la puerta está cerrada transcurrido un tiempo configurable. Este modo puede disminuir la vida útil de las pilas, pues aumenta el número de operaciones de cierre que se ejecuten en un día, semana, mes,etc…

#### **(3) Botón táctil**

El botón táctil alojado en la maneta del wLock, permite:

- Abrir la cerradura cuando está cerrada al pulsar el botón.
- Cerrar la cerradura tras una cuenta atrás si dejamos pulsado el botón 5 segundos cuando está en modo reposo.

### **(4) Modo Defensa**

Cuando la *wLock* se active en "*Modo Defensa*", el producto impedirá la apertura de la cerradura a través del cilindro desde el exterior. Esto quiere decir, que evita la vulnerabilidad de la cerradura de la puerta, no solo ante técnicas de ganzuado, *"impressioning*" o "bumping" sino que también evitará que alguien no deseado acceda a la propiedad protegida aun teniendo esta una supuesta copia de la llave.

Si alguien intenta abrir la cerradura, además de impedir el giro del rotor del cilindro, el producto activará una alarma sonora disuasoria y mandará una alerta al administrador o dueño del producto si se tiene instalado un wBridge.

Por seguridad, el Modo Defensa se desactiva inmediatamente al tocar el botón capacitivo o conectarte al producto a través de la App wHome.

#### **(5) Recalibrar**

En el menú de Configuración está la opción de recalibrar el producto wLock para el caso de que algún problema ocurriera.

### ¿Cómo dar acceso a otro usuario?

Para que otro usuario pueda utilizar su wLock, primero debe darle acceso al producto. Para ello, tiene que dirigirse al apartado "Usuarios"  $\frac{1}{N}$  del menú inferior de la App y hacer clic en el signo "+".

A continuación, podrá escoger el contacto del usuario que quiera añadir de su lista de contactos o crear un nuevo usuario.

En la plantilla que aparecerá cuando acceda a "Configurar", podrá escoger el producto al que desea dar acceso y las diferentes características de configuración del acceso concedido.

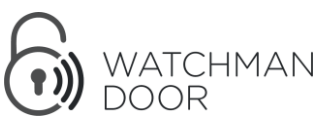

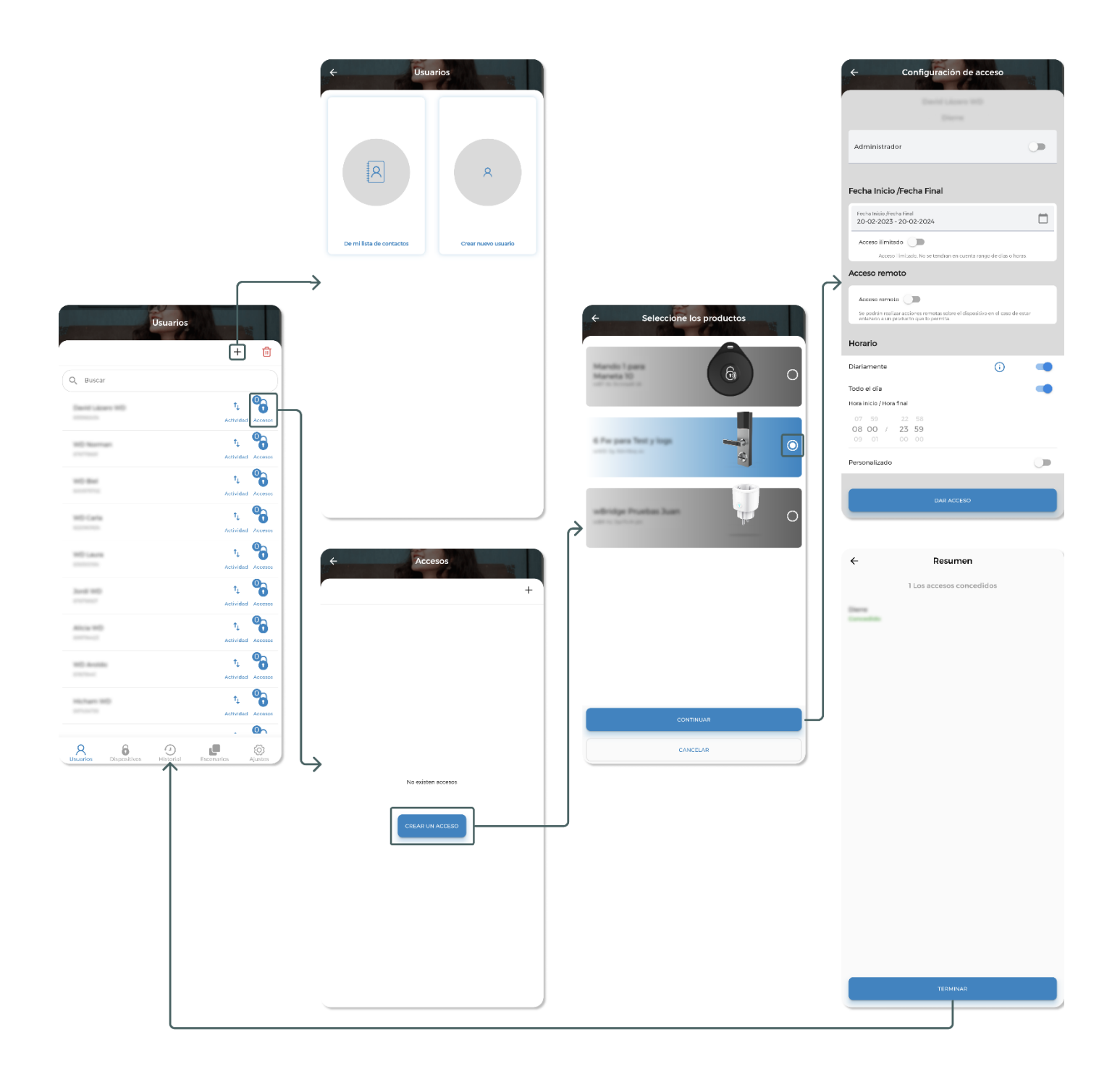

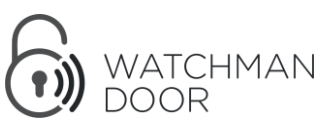

## FCC

Este dispositivo cumple con la Parte 15 de las Reglas de la FCC. El funcionamiento está sujeto a las dos condiciones siguientes: (1) este dispositivo no puede causar interferencia perjudicial, y (2) este dispositivo debe aceptar cualquier interferencia recibida, incluida la interferencia que pueda causar un funcionamiento no deseado.

#### Precaución de la FCC:

Los cambios o modificaciones no aprobados expresamente por la parte responsable del cumplimiento podrían anular la autoridad del usuario para operar el equipo. Declaración de la FCC: "Este equipo ha sido probado y cumple con los límites para un dispositivo digital de Clase B, de conformidad con la parte 15 de las Reglas de la FCC. Estos límites están diseñados para proporcionar una protección razonable contra interferencias perjudiciales en una instalación residencial. Este equipo genera, utiliza y puede irradiar energía de radiofrecuencia y, si no se instala y utiliza de acuerdo con las instrucciones, puede causar interferencias perjudiciales en las comunicaciones de radio. Sin embargo, no hay garantía de que no se produzcan interferencias en una instalación en particular. Si este equipo causa interferencias perjudiciales a la recepción de radio o televisión, que se puede determinar apagando y encendiendo el equipo, se recomienda al usuario que intente corregir la interferencia mediante una o más de las siguientes medidas:

- Reorientar o reubicar la antena receptora.
- Aumente la separación entre el equipo y el receptor.
- Conecte el equipo a una toma de corriente en un circuito diferente al que está conectado el receptor.
- Consulte al distribuidor o a un técnico experimentado de radio / TV para obtener ayuda".

#### Declaración RSS-Gen y RSS-210:

Este dispositivo cumple con los estándares RSS exentos de licencia de Industry Canada.

El funcionamiento está sujeto a las dos condiciones siguientes: (1) este dispositivo no puede causar interferencia, y (2) este dispositivo debe aceptar cualquier interferencia, incluida la interferencia que pueda causar un funcionamiento no deseado del dispositivo.

El presente dispositivo es conforme a la CNR d'Industrie Canada aplicable a los aparatos de radio exentos de licencia.

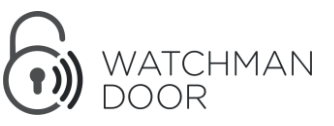